## 知 S5500与思科3750对接IBGP典型组网配置案例

[BGP](https://zhiliao.h3c.com/questions/catesDis/111) **[韦家宁](https://zhiliao.h3c.com/User/other/45926)** 2020-04-01 发表

## 组网及说明

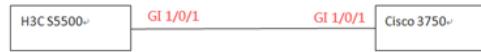

组网说明:

在日常项目实施过程中,经常遇到不同厂商设备的互联,因此本案例使用H3C S5500交换机与思科375 0交换机对接IBGP路由协议。

IP地址规划表如下:

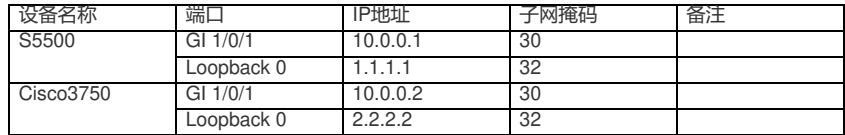

H3C S5500版本信息如下:

<H3C>dis version H3C Comware Platform Software Comware Software, Version 5.20, Release 5206 Copyright (c) 2004-2013 Hangzhou H3C Tech. Co., Ltd. All rights reserved. H3C S5500-58C-HI uptime is 0 week, 0 day, 0 hour, 10 minutes

H3C S5500-58C-HI with 2 Processors 1024M bytes SDRAM 4096K bytes Nor Flash Memory

512M bytes Nand Flash Memory Hardware Version is REV.C CPLD Version is 003 Bootrom Version is 211 [SubSlot 0] 48GE+4SFP+2SFP PLUS Hardware Version is REV.C

 $<$ H3C $>$ 思科3750版本信息如下: Switch#sh version Cisco IOS Software, C3750 Software (C3750-IPSERVICES-M), Version 12.2(35)SE5, RELEASE SO FTWARE (fc1) Copyright (c) 1986-2007 by Cisco Systems, Inc. Compiled Thu 19-Jul-07 19:15 by nachen Image text-base: 0x00003000, data-base: 0x01280000

ROM: Bootstrap program is C3750 boot loader BOOTLDR: C3750 Boot Loader (C3750-HBOOT-M) Version 12.2(25r)SEE4, RELEASE SOFTWARE (fc1)

Switch uptime is 8 minutes System returned to ROM by power-on System image file is "flash:c3750-ipservices-mz.122-35.SE5/c3750-i 00:08:14: %LINK-5-CHANGED: Interface Vlan1, changed state to administratively downpservices-mz .122-35.SE5.bin"

cisco WS-C3750G-48TS (PowerPC405) processor (revision H0) with 118784K/12280K bytes of mem ory. Processor board ID FOC1446Y09V Last reset from power-on 1 Virtual Ethernet interface 52 Gigabit Ethernet interfaces The password-recovery mechanism is enabled.

512K bytes of flash-simulated non-volatile configuration memory. Base ethernet MAC Address : F0:25:72:81:F3:00 Motherboard assembly number : 73-10218-10 Power supply part number : 341-0107-01 Motherboard serial number : FOC14453BA2 Power supply serial number : AZS143207R7 Model revision number : H0 Motherboard revision number : A0 Model number : WS-C3750G-48TS-E System serial number : FOC1446Y09V Top Assembly Part Number : 800-27483-05 Top Assembly Revision Number : D0 Version ID : V07 CLEI Code Number : CMMAN00ARA Hardware Board Revision Number : 0x09

## Switch Ports Model SW Version SW Image

------ ----- ----- ---------- ----------

\* 1 52 WS-C3750G-48TS 12.2(35)SE5 C3750-IPSERVICES-M

Configuration register is 0xF

Switch#

## 配置步骤

H3C S5500配置如下: <H3C>sys System View: return to User View with Ctrl+Z. [H3C]sysname S5500 [S5500]int loopback 0 [S5500-LoopBack0]ip address 1.1.1.1 32 [S5500-LoopBack0]quit [S5500]int GigabitEthernet 1/0/1 [S5500-GigabitEthernet1/0/1]port link-mode route [S5500-GigabitEthernet1/0/1]des <connect to cisco3750> [S5500-GigabitEthernet1/0/1]ip address 10.0.0.1 30 [S5500-GigabitEthernet1/0/1]quit [S5500]ospf 1 router-id 1.1.1.1 [S5500-ospf-1]area 0.0.0.0 [S5500-ospf-1-area-0.0.0.0]network 10.0.0.1 0.0.0.0 [S5500-ospf-1-area-0.0.0.0]network 1.1.1.1 0.0.0.0 [S5500-ospf-1-area-0.0.0.0]quit [S5500-ospf-1]quit [S5500]bgp 100 [S5500-bgp]router-id 1.1.1.1 [S5500-bgp]peer 2.2.2.2 as-number 100 [S5500-bgp]peer 2.2.2.2 connect-interface LoopBack 0 [S5500-bgp]quit

思科3750配置如下: Switch>ena Switch#conf t Enter configuration commands, one per line. End with CNTL/Z.

Switch(config)#hos cisco3750 cisco3750(config)#ip routing cisco3750(config)#int gi 1/0/1 cisco3750(config-if)#no switchport cisco3750(config-if)#des <connect to S5500> cisco3750(config-if)#ip address 10.0.0.2 255.255.255.252 cisco3750(config-if)#no shutdown cisco3750(config-if)#exit cisco3750(config)#int loopback 0 cisco3750(config-if)#ip address 2.2.2.2 255.255.255.255 cisco3750(config-if)#no shutdown cisco3750(config-if)#exit cisco3750(config)#router ospf 1 cisco3750(config-router)#router-id 2.2.2.2 cisco3750(config-router)#network 10.0.0.2 0.0.0.0 area 0 cisco3750(config-router)#network 2.2.2.2 0.0.0.0 area 0 cisco3750(config-router)#exit cisco3750(config)#router bgp 100 cisco3750(config-router)#bgp router-id 2.2.2.2 cisco3750(config-router)#neighbor 1.1.1.1 remote-as 100 cisco3750(config-router)#address-family ipv4 unicast cisco3750(config-router-af)#neighbor 1.1.1.1 activate cisco3750(config-router-af)#exit cisco3750(config-router)#exit 查看S5500的BGP邻居信息: [S5500]dis bgp peer BGP local router ID : 1.1.1.1 Local AS number : 100 Total number of peers : 1 Peers in established state : 1 Peer AS MsgRcvd MsgSent OutQ PrefRcv Up/Down State 2.2.2.2 100 3 2 0 0 00:00:51 Established 查看思科3750的BGP邻居信息: cisco3750#sh ip bgp neighbors BGP neighbor is 1.1.1.1, remote AS 100, internal link BGP version 4, remote router ID 1.1.1.1 BGP state = Established, up for 00:01:46 Last read 00:00:31, last write 00:00:45, hold time is 180, keepalive interval is 60 seconds Neighbor capabilities: Route refresh: advertised and received(new) Address family IPv4 Unicast: advertised and received Message statistics: InQ depth is 0 OutQ depth is 0 Sent Rcvd Opens: 1 1 Notifications: 0 0 Updates: 0 0 Keepalives: 3 2 Route Refresh: 0 0 Total: 4 3 Default minimum time between advertisement runs is 0 seconds For address family: IPv4 Unicast BGP table version 1, neighbor version 1/0 Output queue size : 0 Index 1, Offset 0, Mask 0x2 1 update-group member Sent Rcvd

Prefix activity: ----

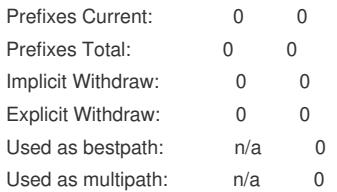

Outbound Inbound Local Policy Denied Prefixes: -------- -------Total: 0 0 Number of NLRIs in the update sent: max 0, min 0

Connections established 1; dropped 0 Last reset never Connection state is ESTAB, I/O status: 1, unread input bytes: 0 Mininum incoming TTL 0, Outgoing TTL 255 Local host: 2.2.2.2, Local port: 179 Foreign host: 1.1.1.1, Foreign port: 4554

Enqueued packets for retransmit: 0, input: 0 mis-ordered: 0 (0 bytes)

Event Timers (current time is 0x25CC39):

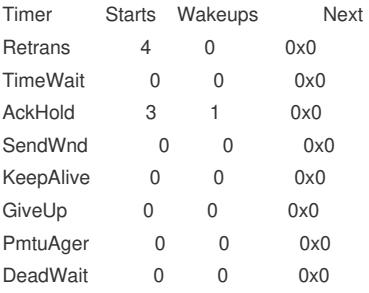

iss: 1010388765 snduna: 1010388868 sndnxt: 1010388868 sndwnd: 65535 irs: 443003688 rcvnxt: 443003772 rcvwnd: 16301 delrcvwnd: 83

SRTT: 124 ms, RTTO: 1405 ms, RTV: 1281 ms, KRTT: 0 ms minRTT: 0 ms, maxRTT: 300 ms, ACK hold: 200 ms Flags: passive open, nagle, gen tcbs

Datagrams (max data segment is 536 bytes): Rcvd: 18 (out of order: 0), with data: 3, total data bytes: 83 Sent: 16 (retransmit: 0), with data: 3, total data bytes: 102

cisco3750#

从建立的邻居的情况来看, S5500与思科3750对接IBGP已完成!

至此,H3C S5500与思科3750对接IBGP典型组网配置案例已完成!

配置关键点